## Doro 6060 MMS nastavitve

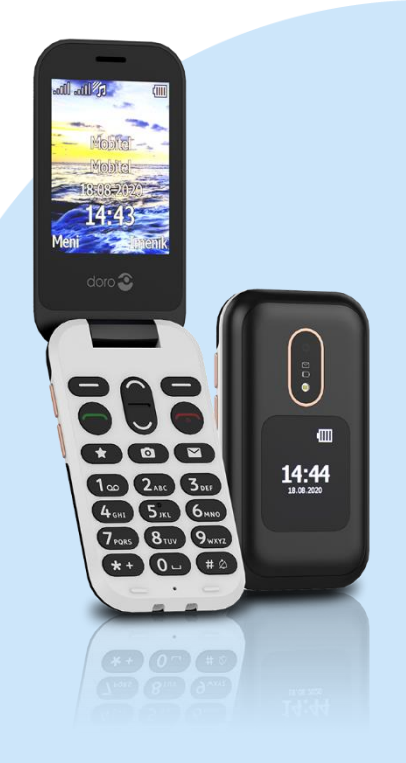

## Nastavitve

- Sporočila
	- **■** MMS nastavitve
		- Uredi profil
			- **■** Možnost: Dodaj
				- Ime računa: Mobitel MMS
			- **·** APN: internet
			- Uporabniško ime: mobitel
			- Geslo: internet
			- **Domača stran: [http://mms.telekom.si](http://mms.telekom.si/)**
			- Tip povezave: http
			- Uporabi proxy: ne
			- Proxy naslov:
			- Proxy vrata:
			- Proxy uporabniško ime:
			- Proxy geslo:

V redu Shrani?: Da

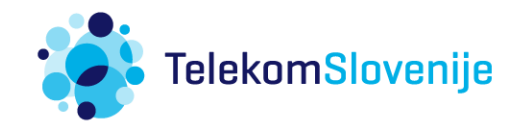